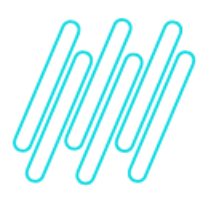

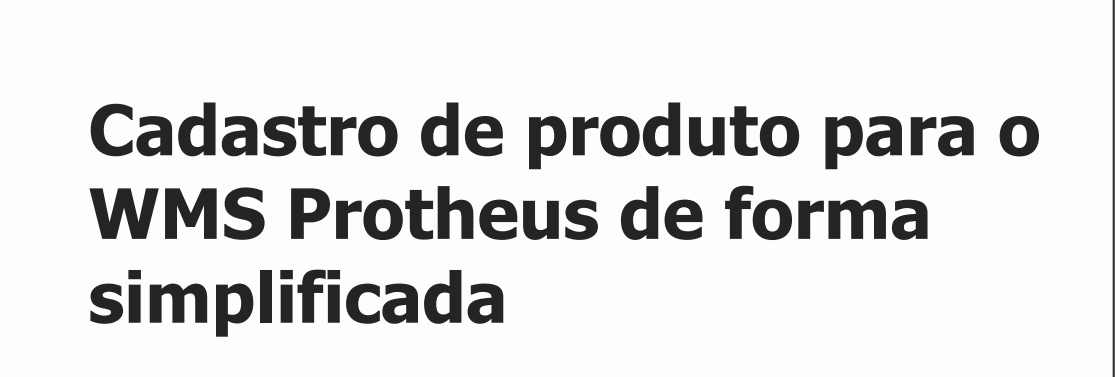

## **TOTVS Logística WMS – Linha Protheus**

**10/12/2021**

 $\times$ 

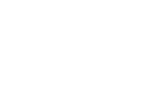

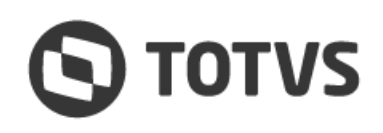

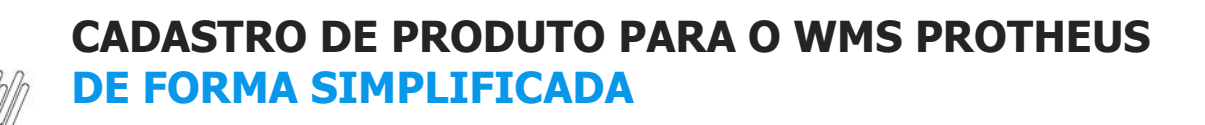

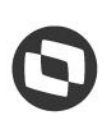

# **Sumário**

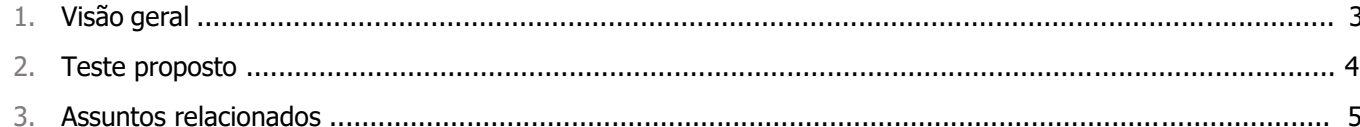

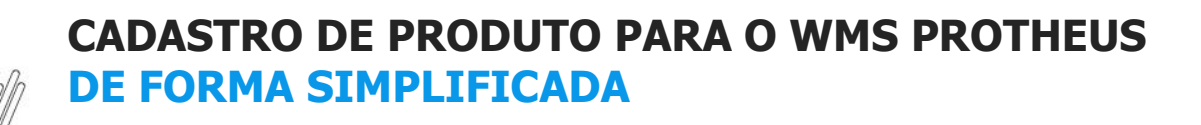

## **1. Visão geral**

Os cadastros de **Produtos (MATA010)** e **Sequência de Abastecimento (WMSA030)** permitem que um produto seja cadastrado com as informações necessárias para sua utilização no **WMS Protheus.**

Nesta opção, por meio de três passos simples, é possível realizar os seguintes cadastros:

- 1. Informações iniciais obrigatórias do produto: **SB1 - Descrição Genérica do Produto**.
- 2. Informações complementares: **SB5 - Dados Adicionais do Produto**.
- 3. Cadastro de sequência de abastecimento: **DC3 - Sequência de Abastecimento**.

Ao final destes cadastros, o produto deverá estar apto a ser utilizado nos processos do **WMS Protheus.**

 $\odot$ 

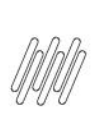

#### **CADASTRO DE PRODUTO PARA O WMS PROTHEUS DE FORMA SIMPLIFICADA**

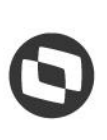

## **2. Teste proposto**

- 1. Em Gestão de Armazenagem (SIGAWMS) acesse **Atualizações > Cadastros > Produtos.**
- 2. No menu **Ações Relacionadas > Assistente WMS,** cadastre um novo produto.
- 3. Acesse **Atualizações > Movimentos Internos > Documento de Entrada.**
- 4. Implemente um documento de entrada para o novo produto cadastrado, informando um **serviço WMS.**
- 5. Acesse **Atualizações > Serviços WMS > Execução de Serviços.**
- 6. Execute a Ordem de Serviço.
- 7. Se o Sistema estiver parametrizado para utilização de radiofrequência, acesse **Atualizações > WMS > Convocação** via coletor de dados.
- 8. Efetue as movimentações de estoque.
- 9. Ao final do processo, o produto estará endereçado e apto a ser utilizado nos processos de saída e/ou movimentação interna do armazém.

 $\circ$ 

#### **3. Assuntos relacionados**

#### **Documentos de Referência**

- **°** [Produtos \(MATA010\)](https://tdn.totvs.com/x/6rcDIQ)
- **°** [Sequência de Abastecimento \(WMSA030\)](https://tdn.totvs.com/x/CenxIQ)